## NETMASTER/ZOOM Communications Software Disk

NETMASTER Communications Software is our advanced communica tions software for the DOS 3 3 operating system. It includes an advanced text editor and high speed file transfer with error checking.

We have included ZOOM Communications Software on the reverse of your NETMASTER disk. ZOOM Communications Software will let you convert ProDOS text files to NETMASTER compatible DOS 3.3 text files, even if you only have one disk drive. You may also find ZOOM Communications Software to be more convenient to use if you don't plan to do extensive transfer of files or text editing.

## ProDOS to DOS 3.3 Text File Conversion

- 1. Boot the ZOOM Communications software side of your disk.
- 2. Go to the Main Menu (the one with "Begin Terminal Mode" at the top).
- 3. Select "Load Text Trap" and insert the ProDOS disk that contains the text file that you want to convert to DOS 3.3 into the disk drive.
- 4. Follow the procedure for loading the file into the Text Trap.
- 5. Choose "Save Text Trap" from the Main Menu.
- 6. Remove the ProDOS disk from the disk drive, and replace it with a previously formatted DOS 3.3 disk.
- 7. Hit any key, enter a file name, and hit [RETURN]. Your ProDOS file will automatically be stored on the DOS 3 3. formatted disk as a DOS 3.3 file.

## t<br>W DOS 3.3 to ProDOS Text File Conversion

Follow the above procedure, but insert a DOS 3.3 disk in step 3, and when you "Save Text Trap" in steps, 5, 6, and 7, save the file to a previously formatted ProDOS disk. Your DOS 3-3 file will automatically be stored on the ProDOS formatted disk as a ProDOS file.

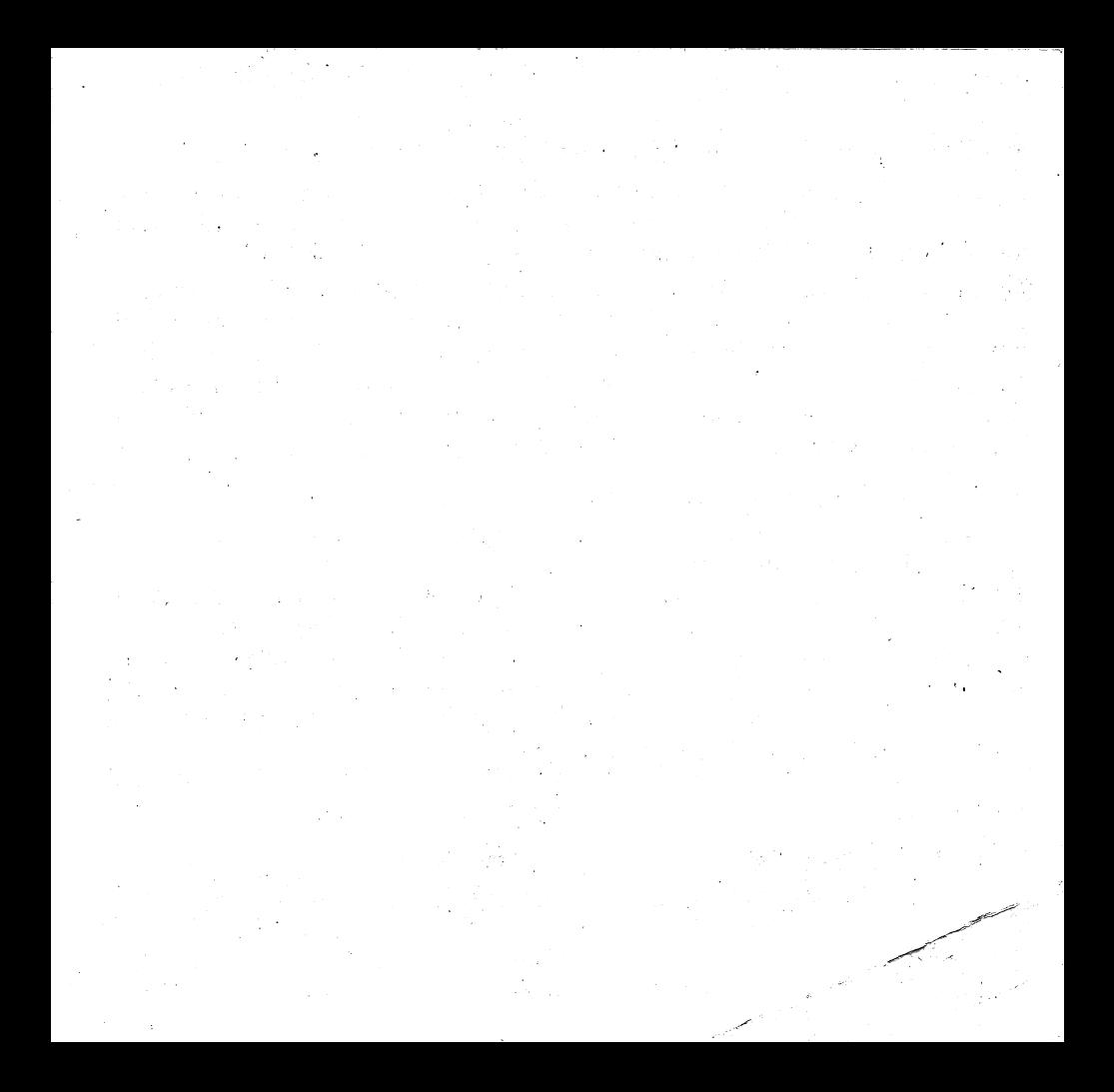